**Document d'accompagnement thématique**

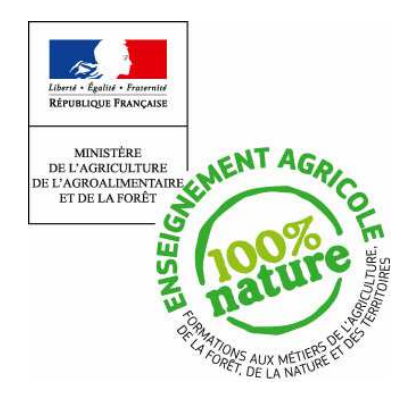

**Inspection de l'Enseignement Agricole**

**Diplôme**: Baccalauréat professionnel

**Thème :** 

Exemples de situations concrètes d'enseignement des mathématiques de la seconde à la terminale.

# Commentaires, recommandations pédagogiques,

Ce document ne présente pas des activités directement exploitables mais des pistes de réflexion qui doivent être adaptées en fonction des élèves mais aussi des sections et que l'on peut mener tout au long de l'année scolaire, voire du cycle. La première partie concerne plutôt la seconde professionnelle, mais au vu de l'importance de la proportionnalité dans de nombreuses disciplines de cette filière, il importe de réactiver ce concept de la seconde à la terminale. La recherche de sens, d'autant plus en filière professionnelle, est la priorité de l'enseignement des mathématiques. L'empilement de connaissances et de concepts n'ayant aucun lien entre eux est à éviter. L'un des moteurs du développement des mathématiques est la recherche de réponses à des problèmes issus de diverses activités humaines. Plusieurs niveaux d'approches sont proposés afin de permettre au professeur d'aller plus ou moins loin, en fonction des contextes.

Conformément au référentiel, l'outil informatique apporte un large soutien à la compréhension des nouveaux concepts.

#### • **Reconnaître la proportionnalité ou la non-proportionnalité**

Du fait du caractère flou de l'appréhension de la notion, les élèves ont tendance à utiliser les méthodes de proportionnalité de manière systématique, que la situation le justifie ou non.

Ce constat fait, il s'agit de développer la reconnaissance du caractère proportionnel ou non proportionnel d'une situation. L'un ne pouvant être séparé de l'autre.

Pour acquérir la notion de proportionnalité, il est certainement utile d'avoir en tête des exemples variés « de la vie courante » (mathématiques et non mathématiques), constituant des exemples et des contre-exemples. Il faut bien sûr commencer par donner aux élèves une définition de deux grandeurs proportionnelles et vérifier ensuite sur des exemples si elle s'applique ou pas.

On pourra à cette occasion chercher à exprimer des conditions nécessaires. Par exemple, lorsque deux grandeurs sont proportionnelles, si l'une s'annule, l'autre aussi. Il est évident que cette propriété n'est pas caractéristique, mais elle permet dans certains cas de démontrer que deux grandeurs ne sont pas proportionnelles. Par exemple, la hauteur d'une bougie allumée et le temps écoulé depuis son allumage.

Si l'on se limite aux grandeurs positives, il peut être intéressant de faire émerger la notion d'ordre. Si deux grandeurs positives sont proportionnelles, alors si l'une augmente alors l'autre augmente. Encore une fois, ceci n'est pas une propriété caractéristique, mais peut permettre dans certains cas de réfuter la proportionnalité par un travail d'observation.

On peut aussi affiner ce travail avec la propriété « si une quantité double, l'autre double aussi » et plus généralement « si une quantité est multiplié par *k*, l'autre aussi ».

#### • **Du retour à l'unité à l'opérateur fonctionnel**

Plusieurs procédures à la disposition des élèves permettent la détermination d'une quatrième proportionnelle : règle de trois, produit en croix, rapports constants, retour à l'unité, coefficient de proportionnalité, fonction linéaire.

La règle de trois, le produit en croix et les rapports constants montrent leurs limites lorsqu'il s'agit de déterminer plusieurs valeurs. En outre, ils posent aussi des difficultés lorsque le tableau contient déjà plus de 3 valeurs car l'élève se retrouve face au choix de certaines pour mettre en œuvre sa procédure.

Par exemple, si l'on s'appuie sur un exemple provenant de la physique, la loi d'Ohm exprime la proportionnalité entre la tension *U* aux bornes d'une résistance et l'intensité *I* du courant qui la traverse.

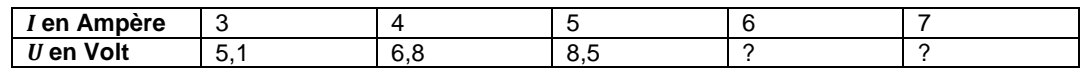

L'élève voulant appliquer l'une des procédures (règle de trois, produit en croix, rapports constants) peut se retrouver gêné d'une part par le choix de la référence (1<sup>ère</sup>, 2<sup>ème</sup> ou 3<sup>ème</sup> colonne) mais surtout se retrouve à répéter plusieurs fois le même calcul.

Le retour à l'unité, permet de faire apparaître le coefficient de proportionnalité, et de faire émerger la notion d'opérateur fonctionnel (fonction linéaire). Les calculs pour remplir le tableau se résument à déterminer l'image de réels par une fonction linéaire. En outre, le coefficient de proportionnalité est une grandeur physique, ici la résistance.

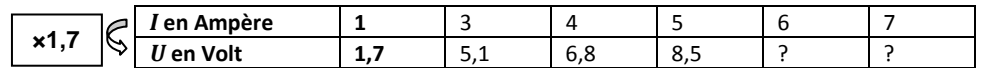

Etre capable de formaliser que les grandeurs *I* et *U* sont proportionnelles à l'aide d'une fonction linéaire du type  $U = f(I)$  où *f* est une fonction linéaire de coefficient directeur *R* permet d'éviter de faire appel à la formule  $U = RI$ qui peut générer des difficultés calculatoires. De plus, le recours à la proportionnalité permet de répondre rapidement aux questions du type : « Si je double l'intensité, que se passe-t-il pour la tension aux bornes de la résistance ? » Cette propriété ne paraît pas explicite pour un élève à la simple lecture de la formule  $U = RI$ .

Enfin, le recours à l'opérateur fonctionnel ouvre la voie à l'automatisation des calculs des valeurs manquantes dans un tableau de proportionnalité à l'aide de l'outil numérique (calculatrice ou tableur). Dans certains cas, par exemple les changements échelles ou la loi d'Ohm, le coefficient de proportionnalité est une nouvelle grandeur (une échelle ou une résistance).

#### • **Représentation graphique de la proportionnalité**

La représentation graphique de la proportionnalité par des points alignés dans le plan avec l'origine du repère permet de donner encore une fois une condition nécessaire d'un point de vue mathématique à l'existence de celle-ci. Ici, coexistent les points de vue des mathématiques et de la physique sur le concept de points alignés. Le point au sens mathématique est immatériel, sans dimension alors que le point en physique représente un état accessible du système entaché d'une incertitude. On peut donc considérer que le point en physique à une épaisseur, il ressemble plutôt à une tache, d'autant plus grande que l'incertitude est grande. Il en est de même de la droite. En mathématique, elle est immatérielle, de longueur infinie et d'épaisseur nulle. On ne trace pas une droite mais une représentation de celle-ci. En physique, la droite peut être vue plus comme une bande d'épaisseur et de longueur non nulles et finies. Ces deux points de vue génèrent un conflit sur la détermination de la proportionnalité à l'aide d'un graphique. En mathématiques, le graphique permet soit de rejeter dans les cas flagrants la proportionnalité ou de formuler une hypothèse de l'existence de celle-ci. Seul le calcul permettra d'en décider. Alors qu'en physique, l'alignement parfait, immatériel au sens des mathématiques n'existe pas. Les points sont alignés s'ils peuvent rentrer dans une « bande pas trop large ». Les passages de la tache au point graphique et de la bande à la droite graphique (qui correspondent à la première étape de la démarche de modélisation) se font dans la perspective d'une idéalisation des procédures expérimentales et par interpolation/extrapolation de nature inductive des résultats expérimentaux idéalisés.

Ce constat fait, il est préférable d'éviter en mathématiques de donner des exemples où graphiquement les points semblent alignés mais ne le sont pas rigoureusement par exemple en observant la troisième décimale du rapport des coordonnées. Le message pour les élèves des filières professionnelles pourrait être contradictoire. En outre, sur un exemple comme « la diagonale du carré est-elle proportionnelle à la longueur de son côté ?», les arrondis peuvent perturber la proportionnalité rigoureuse alors que sur un graphique elle est évidente.

On pourra par contre donner des exemples, où la proportionnalité peut être rejetée sans doute. Par exemple, l'aire d'un carré en fonction de la longueur d'un côté ou l'aire d'un disque en fonction du rayon. Si suffisamment de points sont placés, la courbure permet de rejeter la proportionnalité sans nécessairement s'appuyer sur un calcul.

Les liens entre coefficient de proportionnalité et coefficient directeur de la droite d'une part, et entre opérateur fonctionnel et fonction linéaire d'autre part doivent être établis et renforcés. L'abandon des procédures (règle de trois, produit en croix, rapports constants) au profit de l'outil fonctionnel doit être motivé par des exemples révélant l'efficacité de ceux-ci ou comme dans la loi d'Ohm, le coefficient de proportionnalité devient une nouvelle grandeur physique. Dans les cas simples de détermination d'une quatrième proportionnelle, les procédures (règle de trois, produit en croix, rapports constants) restent en revanche efficaces.

Si l'on reprend l'exemple de la loi d'Ohm, en général cette loi est établie en effectuant des mesures de tension *U* aux bornes d'une résistance et de courant *I* qui la traverse. Un graphe représentant *U* en fonction de *I* est ensuite tracé (sur papier millimétré ou avec un outil numérique). Les points ne sont évidemment pas alignés car leurs cordonnées sont issues de mesures. L'acceptation de l'alignement des taches (comme précisé ci-dessus) induit la nécessité dans un premier temps de « faire, consciemment ou inconsciemment, le choix de la droite la plus probable (régression) ». La détermination du coefficient directeur est appelé résistance. On pourra exploiter à bon escient les fonctionnalités de Géogébra.

Considérons un ensemble de mesures, en plaçant les points correspondants dans Géogébra, il est possible de rechercher « à la main » (sans rentrer dans une procédure de calcul de régression) une droite qui à « l'œil » semble au plus près des points. La détermination du coefficient directeur peut alors s'effectuer à l'aide de la fonction pente[courbe] de Géogébra.

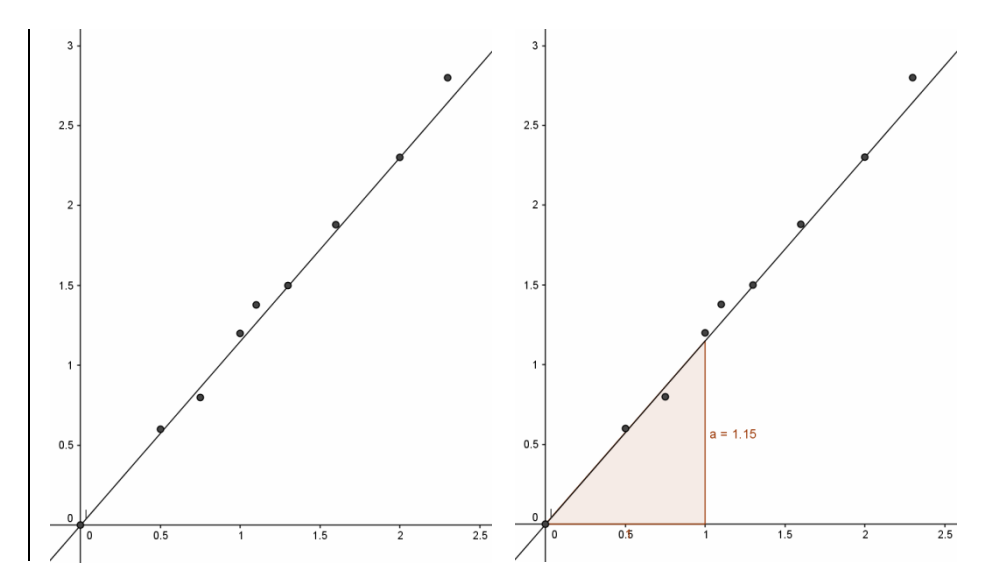

Cela peut être l'occasion de faire un travail de groupe et considérer qu'une valeur acceptable est la moyenne de tous les coefficients directeurs déterminés.

#### • **Proportionnalité multiple**

La modélisation mathématique de cette situation est  $Z = kXY$  où  $X, Y$  et  $Z$  sont trois grandeurs et  $k$  une constante Même si elle est rare dans les classes de lycée, cette situation peut se présenter en physique. Par exemple, la loi d'Ohm *U* = *RI* lorsque la résistance devient variable, le lien entre puissance, énergie transférée *E* et durée du transfert ∆*t* qui s'exprime par la formule *E* = *P*×∆*t* , ou tout simplement *d* = *v* ∆× *t* où *v* est la vitesse, *d* la distance parcourue et ∆*t* la durée du trajet.

La manipulation de ce type de formule n'est pas aisée pour les élèves des filières professionnelles. Il peut être judicieux de se ramener à la proportionnalité en fixant l'une des grandeurs du membre de droite. A *Y* fixé, les grandeurs *X* et *Z* sont proportionnelles ( $Z = f(X)$  où  $f$  est linéaire) et à  $X$  fixé, les grandeurs  $Y$  et  $Z$  sont proportionnelles.

L'exemple classique est : « 3 poules pondent 6 œufs en 6 jours. Combien d'œufs pondent 12 poules en 12 jours ? » Implicitement, on suppose que le nombre d'œufs pondus au total est proportionnel au nombre de jours et au nombre de poules.

On fixe le nombre de jours à 6. On obtient alors le tableau de proportionnalité suivant :

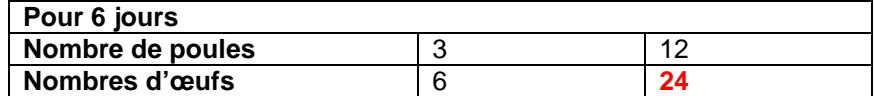

Puis on fixe le nombre de poules à 12,

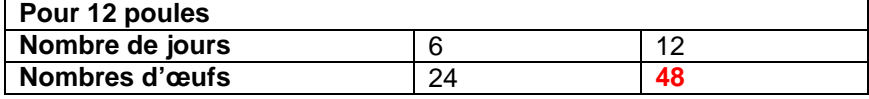

#### • **L'inverse proportionnalité**

La modélisation mathématique de cette situation est  $XY = k$  où  $X$ ,  $Y$  sont deux grandeurs et  $k$  une constante Cette situation est aussi fréquente en physique. Par exemple, la loi d'Ohm  $U = RI$  lorsque la tension est fixée et que *R* et *I* varient, ou tout simplement sur un trajet fixé, le lien entre vitesse et temps de parcours. Il peut être intéressant de montrer d'autres exemples où la proportionnalité intervient mais à une transformation près.

## • **Des exemples en physique (liste non exhaustive)**

Dans les filières professionnelles de l'enseignement agricole, un certain nombre de situations en physique ou en chimie se prêtent à l'utilisation des procédures de la proportionnalité, en particulier le recours à l'opérateur linéaire.

**Le rendement énergétique** d'un convertisseur ou d'une machine (panneau solaire, moteur thermique, centrale électrique …).

La détermination du rendement *r* dans la formule *E<sup>u</sup>* = *E.r <sup>a</sup>* pourrait être ramenée à un calcul de coefficient de proportionnalité ou de coefficient directeur, plutôt qu'à une manipulation de la formule.

Dans les calculs de **quantité de matière** *n* (ou nombre de moles) d'une espèce en fonction de sa masse *m* et de sa masse molaire *M* (masse d'une mole donnée dans la classification périodique), la formule *n.M* = *m* peut s'exprimer en terme de proportionnalité entre les grandeurs *n* et *m* . La masse molaire est alors le coefficient de proportionnalité ou le coefficient directeur de l'opérateur linéaire associé. Pour rester dans le même domaine, on peut aussi citer le lien entre masse, volume et masse volumique.

De même, la concentration molaire d'une solution aqueuse peut être vue comme le coefficient de proportionnalité entre le volume et le nombre de moles, ou bien encore la concentration massique aqueuse avec la masse et le volume.

# 2. Introduire la notion de dérivée par la vitesse.

L'objectif de cette activité est, d'une part de chercher à donner du sens à la notion de nombre dérivé, et d'autre part de montrer comment lier différents concepts en rapport avec les fonctions. Il faut bien sûr envisager cette approche sur de très nombreuses séances, mais ce retour perpétuel à une même thématique permet d'ancrer les apprentissages et donner de la cohérence à un référentiel qui peut paraitre segmenté.

#### **a. Introduction du nombre dérivé, connaissant la fonction position, distance parcourue depuis l'origine.**

On peut lire sur le site internet www.caradisiac.com « le 1.2 e-THP 130 assure au break 308 (Peugeot) de bonnes performances (10 secondes sur le 0 à 100 km/h, 31,2 secondes sur le 1 000 m D.A. (départ arrêté) ».

Existe-t-il un modèle mathématique traduisant la distance parcourue depuis l'origine ?

On peut considérer dans un premier temps que la fonction position *f* donnant la distance parcourue, en mètres, en fonction du temps, en secondes, est linéaire. Si 1000 m sont parcourus en 31,2 s, *f* peut être définie par  $f(t) = 32,0513t$ .

Ce modèle trouve très vite ses limites car cela signifierait que la vitesse, quotient de la distance sur le temps est donc constante, égale à 32,0513 m/s. Cela signifie donc que la voiture démarre à environ 115 km/h et garde cette vitesse, ce qui est très loin de la réalité.

Dans un premier temps, on peut admettre qu'une modélisation de la fonction position est définie par une « classe » de fonctions un peu plus large à savoir les fonctions trinôme du second degré (les fonctions affines ne pouvant être candidates puisque la vitesse initiale est nulle). Cela donne par ailleurs un argument justifiant l'étude de nouvelles fonctions.

On admet pour l'instant, dans ce cas, que *f* est définie par  $f(t) = 0.38t^2 + 20.16t$ .

Il sera proposé au point **c.** une méthode pour justifier l'expression de cette fonction si besoin.

On vérifie tout d'abord que  $f(0) = 0$  (départ arrêté) et  $f(31,2) = 998,9 \approx 1000$ . Comment alors déterminer la vitesse au bout de 10 s ? C'est l'occasion de considérer ce questionnement comme une

situation de problème ouvert. L'utilisation de la relation  $v = \frac{u}{t}$  $v = \frac{d}{dt}$  prégnante dans le programme de physique de bac professionnel est l'occasion de le réinvestir en mathématiques. GEOGEBRA offre de très nombreuses possibilités, par

exemple par lecture de points directement sur le graphique, associé au calcul dynamique du rapport *t d* ∆  $\frac{\Delta d}{\Delta}$ . D'autant

qu'avec la forme de cet arc de parabole, les sécantes sont assez proches des tangentes. On pourra aussi mettre à profit les curseurs de GEOGEBRA. La création de deux curseurs *a* et *b* et le calcul

 $B = \lambda_A$  $B = Y_A$  $x_R - x$  $y_B - y$ *b a*  $f(b) - f(a)$ *t d* −  $\frac{-f(a)}{-a} = \frac{y_B - x_B}{x_B - x_B}$  $\frac{\Delta d}{\Delta t} = \frac{f(b) - f(b)}{b - f(b)}$  $\frac{\Delta d}{dt} = \frac{f(b) - f(a)}{g(a)} = \frac{y_B - y_A}{g(a)}$  avec la précision permise par le logiciel (sans rentrer dans le calcul de limite qui est

hors référentiel) apporte une introduction à la fois rigoureuse et concrète de la notion de vitesse instantanée. Ceci permet alors de définir le nombre dérivé en admettant que l'on réduit cet écart au minimum. On arrive bien au fait qu'au bout de 10 s, la vitesse est proche de 27,94 m/s soit environ 100 km/h.

**Il n'est en aucun cas question d'exiger des élèves de connaitre le lien entre vitesse et nombre dérivée, d'autant que cela n'est pas abordé en physique. Cela ne constitue qu'une illustration.** 

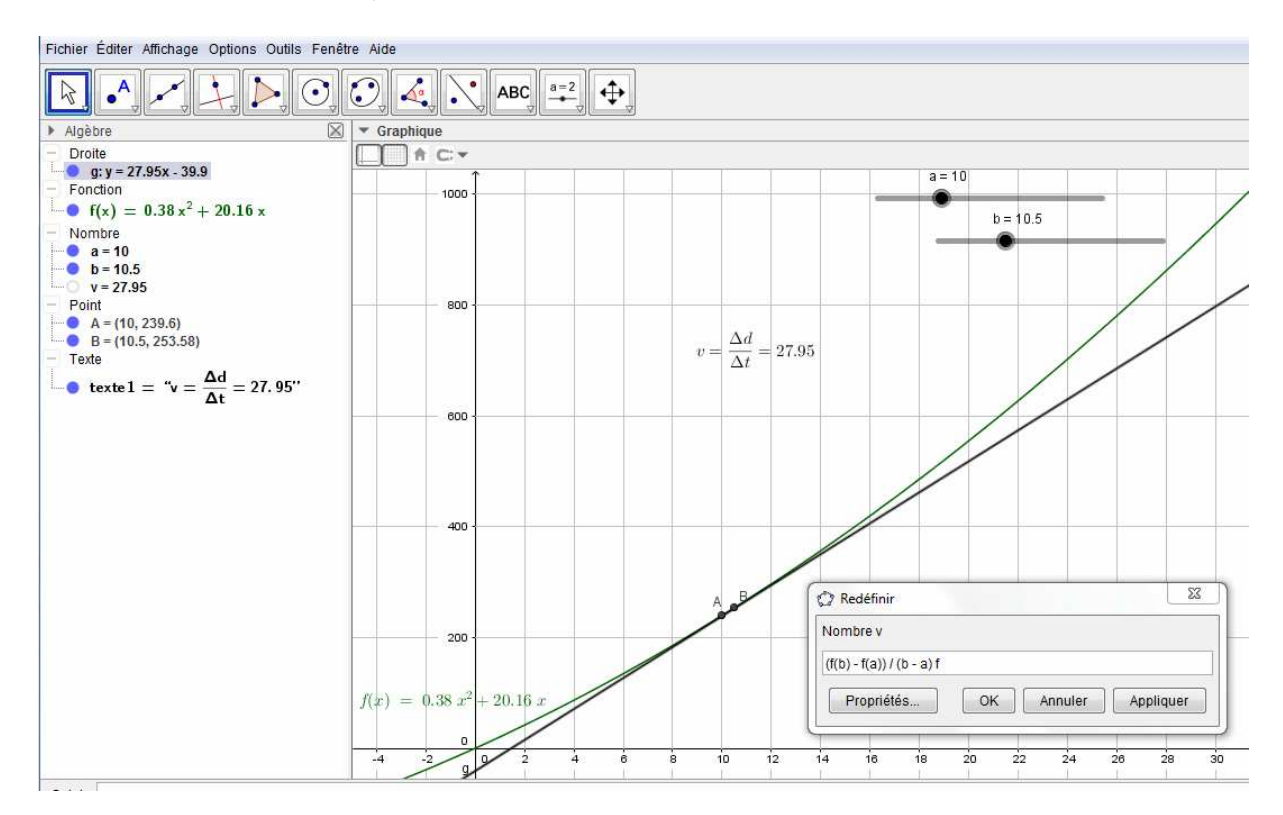

#### **b. Vitesse de croissance**

Fort de ce lien entre nombre dérivé et vitesse, on peut l'appliquer dans d'autres champs que la mécanique. On peut trouver des courbes de ce type traduisant la vitesse de croissance. Comment l'établir ?

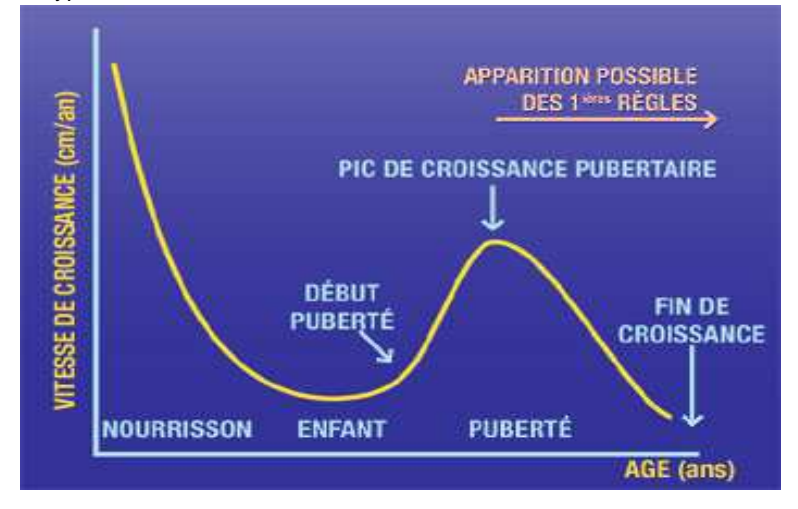

A partir de l'image de la courbe de croissance disponible dans un carnet de santé et des fonctionnalités de GEOGEBRA, il est possible de construire un modèle polynomial. La courbe de croissance est téléchargeable sur http://social-sante.gouv.fr/IMG/pdf/carnet\_de\_sante.pdf

Après avoir copié puis collé l'image de la courbe dans un fichier GEOGEBRA, vient l'étape un peu délicate de l'ajustement de l'échelle.

Ceci étant fait, l'équation de la courbe de croissance (on prend ici la courbe supérieure) n'étant pas simple, on va faire une interpolation de cette courbe par un polynôme de degré suffisant (8 ou 9). Certes on dépasse les attendus du référentiel, mais ce n'est pas tant l'expression qui importe mais le lien entre le nombre dérivé et la courbe de la vitesse. Les neufs points étant placés sur la courbe, on utilise la commande « ajustpoly » et on définit la fonction f ainsi :

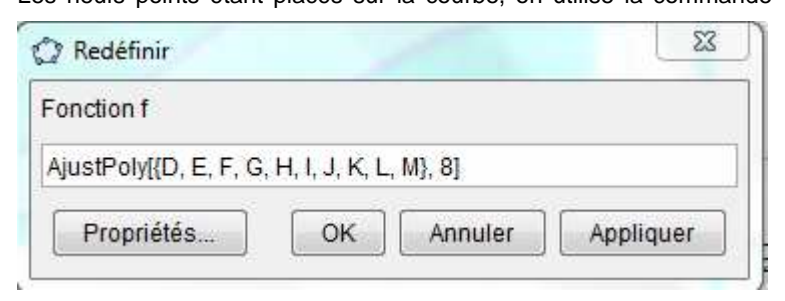

On crée un curseur a qui varie de 0 à 18 (ans) puis un point variable  $T=(a,f(a))$ .

Il faut construire la tangente à cette courbe en T puis faire afficher la pente a\_1

Il ne reste alors qu'à construire dans une autre fenêtre Graphique 2D le point V=(a,a\_1) et d' afficher la trace, puis « animer » le curseur pour obtenir une courbe semblable à celle évoquée précédemment.

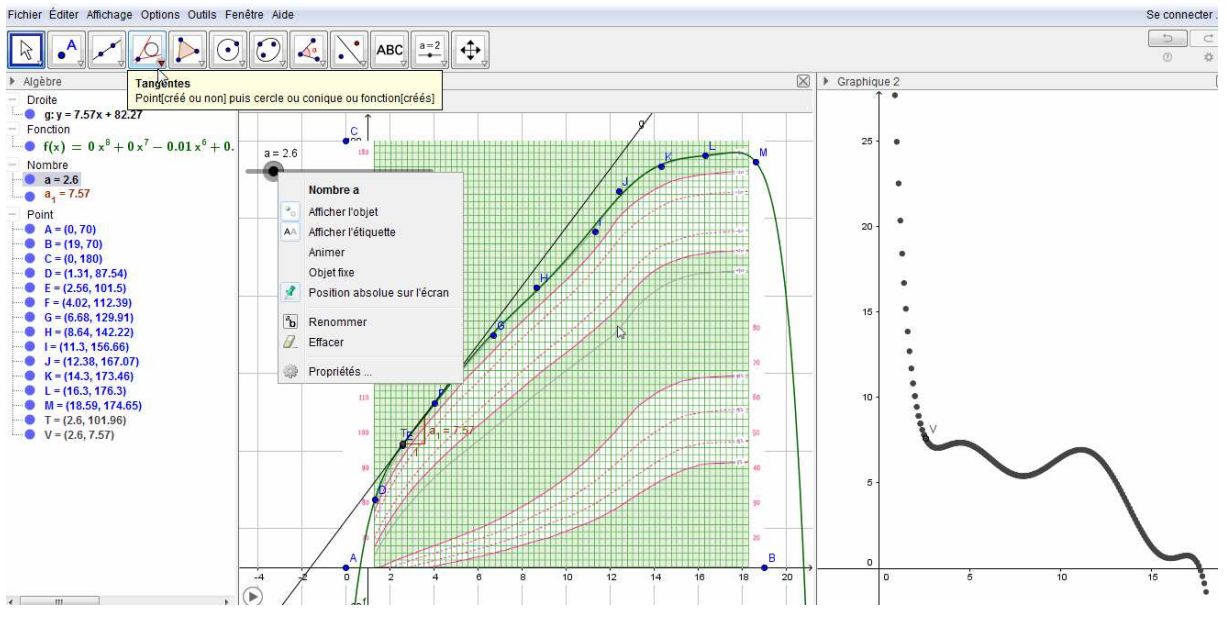

#### **c. Détermination de la fonction position.**

Cela peut plutôt être fait en deuxième année.

Cette approche utilisant les primitives est complémentaire de ce qui sera développé dans le paragraphe 3 et permet d'illustrer le lien entre différents concepts du programme. Pour autant, au vu de la difficulté théorique liant vitesse et dérivée, c'est bien par la notion d'aire que les primitives doivent être introduites.

• Pour cela on part du fait que l'on atteint 100 km/h (environ 27,78 m/s) en 10 s dans le cas d'un mouvement accéléré. Dans un premier temps on peut considérer que l'augmentation de la vitesse est proportionnelle au temps. On obtient donc que  $v(t) = 2,778t$ .

Puisque la vitesse est la dérivée de la fonction position en fonction du temps, on introduit la nécessité de parler de primitives et de les calculer.

On en déduit que 
$$
f(t) = \frac{2,778t^2}{2} + k = 1,389t^2 + k
$$
, mais  $k = 0$  puisque  $f(0) = 0$ .

Mais cela n'est pas tout à fait cohérent avec le fait d'atteindre 1000 m en 31,2 s, en effet  $f(31,2) \approx 1352$ . Là encore l'hypothèse de linéarité d'augmentation de la vitesse n'est pas adapté.

Pour déterminer l'expression, on peut corriger cette dernière approche en considérant que  $f(t) = at^2 + bt$ ,

avec  $f(31,2) = 1000$  et la vitesse au temps t<sub>0</sub> = 10 qui est  $f'(10) = 27,78$ .

On obtient donc le système d'équations

 $\overline{\mathfrak{l}}$ 

 $\int$   $2a \times 10 + b = 27,78$  $a \times 31,2^2 + b \times 31,2 = 1000$ qu'il ne faut pas hésiter à résoudre à la calculatrice si besoin.

Cela permet d'obtenir un système d'équations à partir d'une situation concrète. On obtient  $a \approx 0.38$  *et*  $b \approx 20.16$ .

Même si ceci est satisfaisant dans un premier temps, le modèle affine de la vitesse  $v(t) = 0.76t + 20.16$  n'est pas totalement cohérent du point de vue concret (à cause d'une vitesse initiale non nulle)..

• On peut ensuite partir d'un modèle trinôme du second degré de la vitesse, plus réaliste physiquement :

 $v(t) = at^2 + bt$  (avec toujours c = 0) et donc  $f(t) = a\frac{t}{3} + b\frac{t^2}{2}$  $f(t) = a\frac{t^3}{2} + b\frac{t^2}{2}$ 

On a  $v(10) = 27,78$  et  $f(31,2) = 1000$ , ce qui donne le système d'équation

 $\overline{\mathcal{L}}$ )<br>1  $a \times 100 + b \times 10 = 27,78$  $+ b \frac{34.2}{2} = 1000$ 31,22 3  $31,2^3$  $a \frac{b^2b^2}{2} + b$ qu'il ne faut pas hésiter à résoudre à la calculatrice si besoin.

On obtient *a* ≈ -0,067 *et b* ≈ 3,448

Au final 
$$
f(t) = -0.022t^3 + 1.724t^2
$$

## 3. Détermination du sexe d'un enfant

D'après le site http://www.aly-abbara.com/echographie/arabe/determination\_sexe.html

**« La détermination du sexe fœtal est tout à fait possible au premier trimestre de grossesse. […]. La détermination du sexe fœtal au premier trimestre se fait par l'examen échographique du tubercule génital.[…]:** 

- **l'aspect est dit féminin quand le tubercule génital part vers le bas et horizontalement. l'aspect est dit masculin quand le tubercule génital part en avant et en haut.**
- • **Il est préférable cependant, d'être rigoureux quand on dispose de temps pour cela, et d'effectuer la mesure de l'angle à deux droites, entre la tangente au plan lombosacré et la tangente à la face ventrale du tubercule génital .Cette mesure doit être réalisé sur la coupe sagittale stricte sinon le risque d'erreur augmente.**

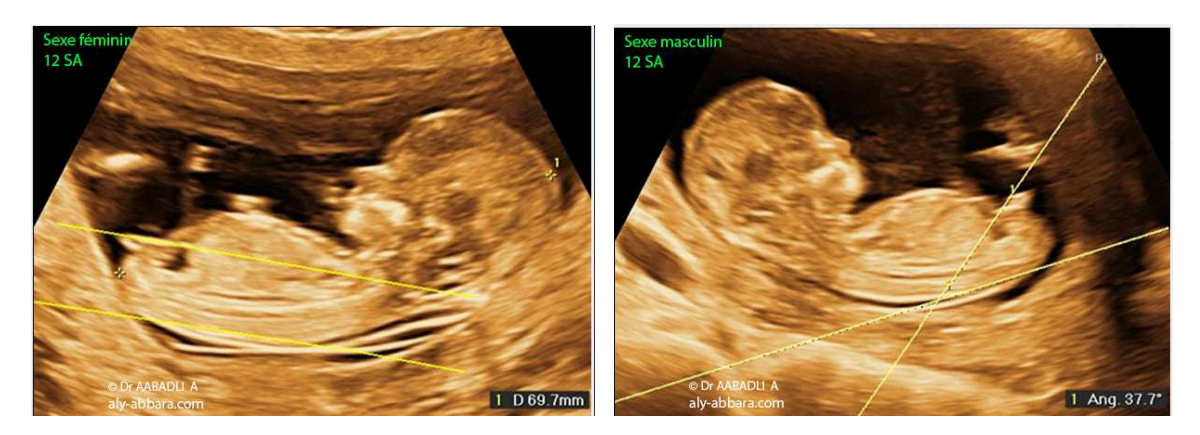

- **L'aspect est celui d'une fille quand les deux droites ne se rencontrent pas et sont pratiquement parallèles.**
- **L'aspect est celui d'un garçon quand l'angle ainsi tracé est supérieur à 30°. »**

Les échographes considèrent que l'on peut accepter de conclure que le fœtus est celui d'une fille jusqu'à 10°, la zone 10°-30° étant une zone d'incertitude. Mais plus on se rapproche de 10°, plus le risque d'erreur de considérer le sexe comme féminin augmente.

On a ci-dessous l'échographie d'un fœtus que l'on peut insérer dans un fichier GEOGEBRA. On peut alors modéliser la forme du dos par le graphique d'une fonction trinôme du second degré, en sélectionnant trois points pertinents puis en utilisant la fonction =ajustpoly[{C,D,E},2].

Il est important ici de ne pas s'attendre à obtenir, comme le souhaitent souvent les élèves, « LA » bonne expression. Il y a forcément une variabilité.

L'expression de la fonction étant donnée, il faut déterminer ce que l'on appelle le plan lombo-sacré, assimilable, approximativement, au bas du dos (voir exemple ci-dessous).

On construit alors avec le logiciel la tangente au plan lombo-sacré, puis la droite qui passe par le point de tangence et dont le support est le tubercule génital. Là encore il n'y a pas qu'une seule réponse.

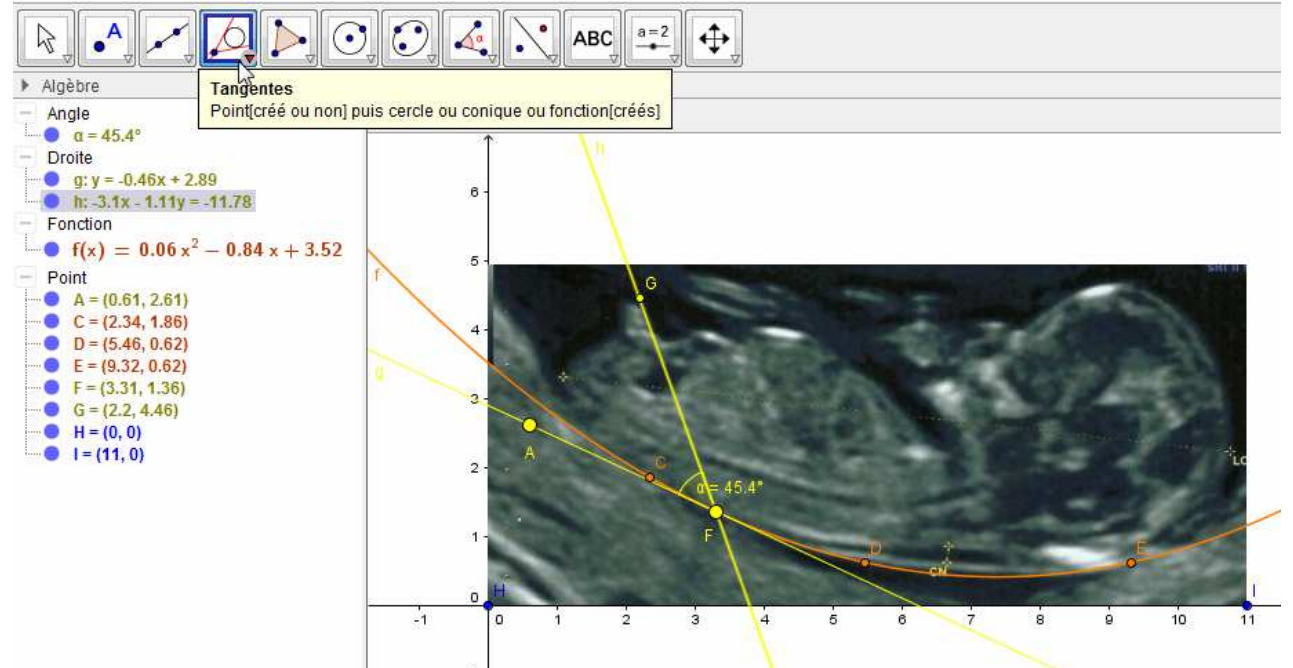

On détermine l'angle entre les deux droites et on note que malgré les incertitudes, l'angle est toujours proche de 45°, soit très largement supérieur à 30°.

On peut envisager dans un deuxième temps, en s'appuyant sur l'expression du trinôme du second degré et le point contact de la tangente de retrouver l'équation de la tangente, puis de vérifier l'expression donnée par le logiciel.

# 4. Introduire le calcul intégral

L'objectif de cette partie est de présenter l'introduction du calcul intégral par la résolution d'un problème mobilisant les notions d'aire. Les primitives sont introduites conjointement avec le calcul d'aire, en opposition à une présentation où le calcul d'aire est une application du calcul intégral. Cette approche des primitives est complémentaire de la partie précédente, plus en accord avec l'histoire des mathématiques. Bien que la découverte du théorème fondamental de l'Analyse soit généralement attribuée à Newton et Leibniz, celui-ci avait pourtant été entrevu par certains de leurs prédécesseurs. En effet, il apparaît déjà sous forme embryonnaire dans les recherches cinématiques de Galilée. Ce dernier avait pris l'habitude de représenter le mouvement rectiligne d'un point animé d'une vitesse variable au moyen du graphe vitesse/temps. Il interprétait l'aire située sous ce graphe comme la distance totale parcourue par le point. Sachant cela, Torricelli réalise qu'un problème de taux de variation est l'inverse d'un calcul d'aire: calculer d'une part la vitesse connaissant l'espace et d'autre part l'espace au départ de la vitesse sont des problèmes inverses.

Afin d'évaluer le risque de crue d'un fleuve ou la gestion d'un barrage hydraulique ou un bassin de rétention des eaux pluviales…., il est essentiel de pouvoir déterminer une quantité d'eau à partir d'un débit, ce qui permettra par la suite de déterminer par exemple des hauteurs d'eau par surface.

Ce type de calcul peut se retrouver aussi en médecine pour la mise au point de pompes à perfusion.

Il existe des méthodes (même si elles sont parfois peu fiables) pour évaluer le débit d'un cours d'eau.

L'objet de ce document est d'introduire le calcul intégral à partir d'une problématique accessible aux élèves.

On considère la situation suivante : on connaît le débit à tout instant d'un cours d'eau, ou d'une canalisation et on cherche à évaluer et calculer le volume d'eau s'écoulant en un temps donné.

## **1 ère situation : débit constant**

On suppose dans un premier temps que le débit est constant et égale à 130 m $^3$ /h pendant 2 heures.

La situation peut être modélisée par la fonction constante *d* définie sur [0 ; 2] par  $d(t) = 130$  La détermination de la quantité d'eau s'écoulant revient à calculer l'aire sous la courbe.

# **2 ème situation : débit constant par intervalle de temps**

On suppose que le débit est de 100 m<sup>3</sup>/h pendant 15 minutes, puis 120 m<sup>3</sup>/h pendant 45 minutes et enfin 80 m<sup>3</sup>/h pendant une heure.

La situation peut être modélisée par la fonction en escalier

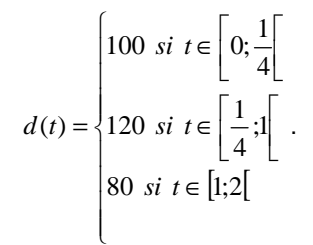

La détermination du volume d'eau s'écoulant revient à calculer l'aire sous la courbe.

# **3 ème situation : débit constant au cours du temps, durée variable**

On reprend la première situation, mais cette fois on cherche à déterminer à tout instant  $t \in [0,2]$ , le volume d'eau s'étant écoulé entre les instants 0 et *t* .

D'après ce qui précède, déterminer le volume d'eau écoulé  $V(t)$  entre l'instant 0 et l'instant t revient à calculer de l'aire du rectangle *CDEF* où  $CF = t$  et  $CD = 130$ .

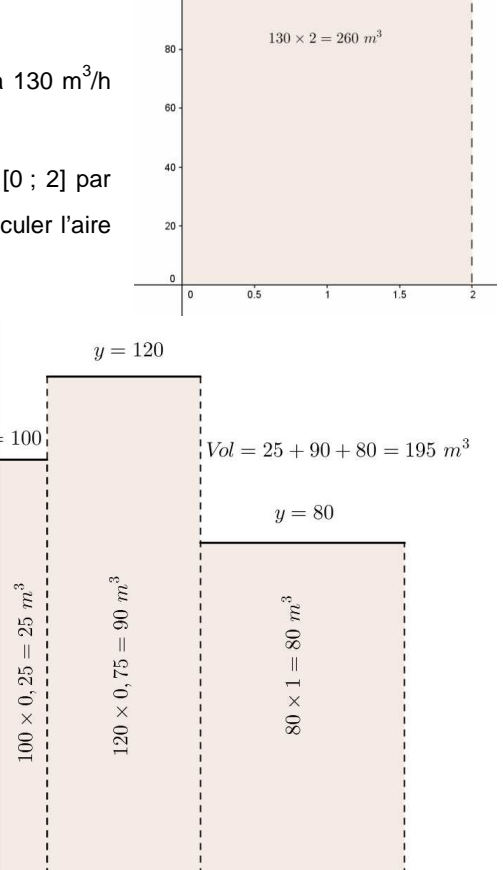

 $1.5$ 

þ

 $140$ 

100

 $130$  $120$ 

 $120$ 

 $\overline{u}$ 

 $100$ 

 $80$ 

60

 $\overline{A}$ 

20

0

 $\Omega$ 

 $0.5$ 

 $y = 130$ 

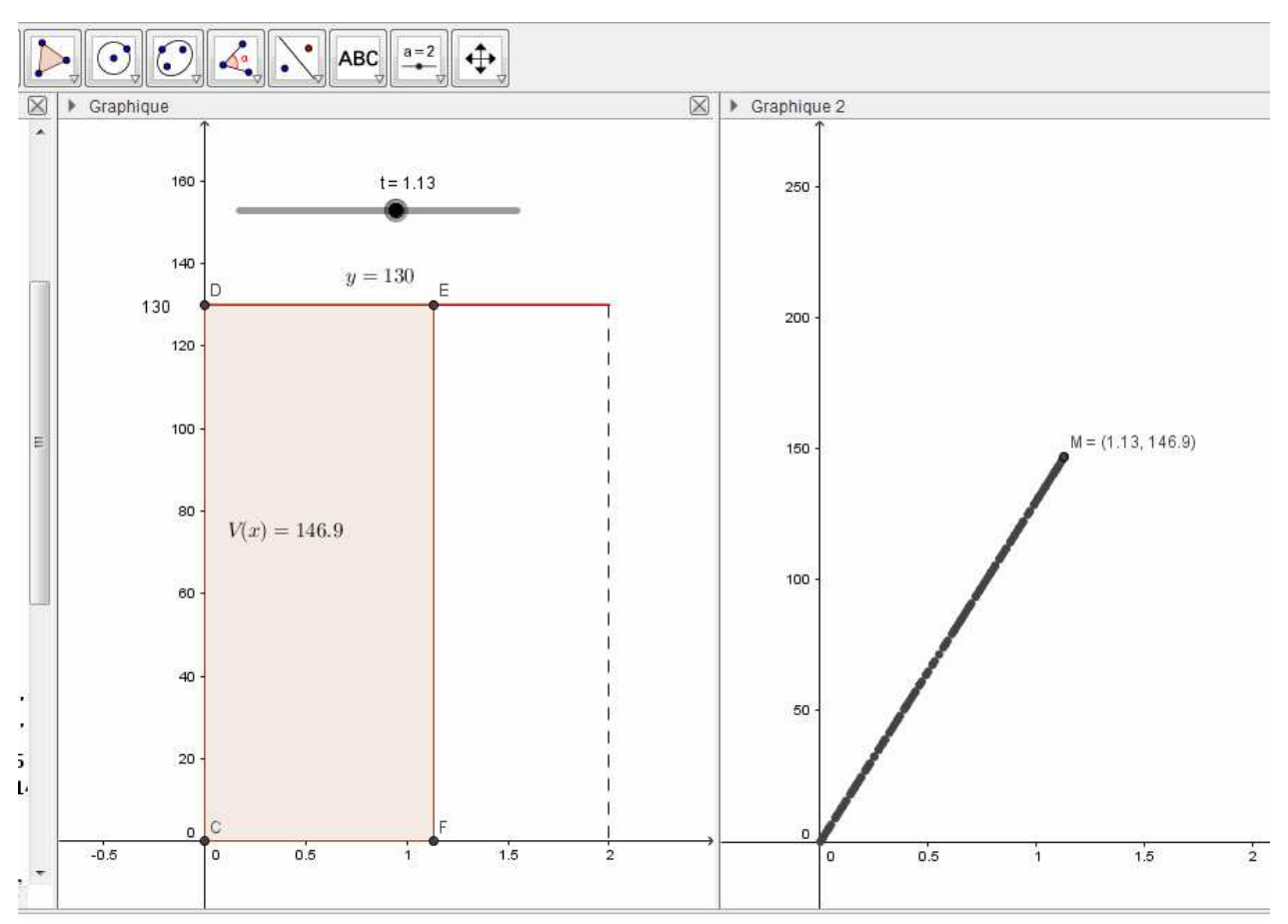

On peut tirer avantage de la construction de deux graphiques sous GEOGEBRA ainsi que la combinaison de la fonctionnalité « Afficher la trace » et des curseurs.

Les élèves sont amenés à reconnaître la représentation d'une fonction linéaire, qu'ils peuvent déterminer par lecture graphique.

Le calcul de l'aire permet de confirmer la conjecture sur la courbe obtenue. En effet, on a

 $V(t) = Aire(CDEF) = t \times 130 = 130t$ 

On peut alors faire constater le lien entre les fonctions *V* et *d*. On a clairement  $V'(t) = d(t)$ 

La notion de primitive arrive par le biais du calcul d'aire.

Attention toutefois, le calcul d'aire sous la courbe nous donne un volume d'eau dans le contexte.

### **4 ème situation : débit fonction linéaire du temps**

On suppose que la vitesse dépend du temps de la façon suivante  $d(t) = 50t$  en m<sup>3</sup>/h.

On peut alors amener les élèves à sous-évaluer et surévaluer le volume s'écoulant en utilisant des aires de rectangle. L'utilisation des fonctions « SommeInférieure () » et « SommeSupérieure() » de GEOGEBRA couplées à un curseur permettent d'automatiser ces estimations pour un nombre de rectangles choisis.

On sera amené à faire constater que l'amélioration de la précision est corrélée à l'augmentation du nombre de rectangles, ce que l'on peut aisément vérifier grâce à la formule obtenue dans la situation précédente. Il s'en suit que déterminer le volume exact s'écoulant revient à calculer l'aire sous la courbe de la fonction linéaire *d* .

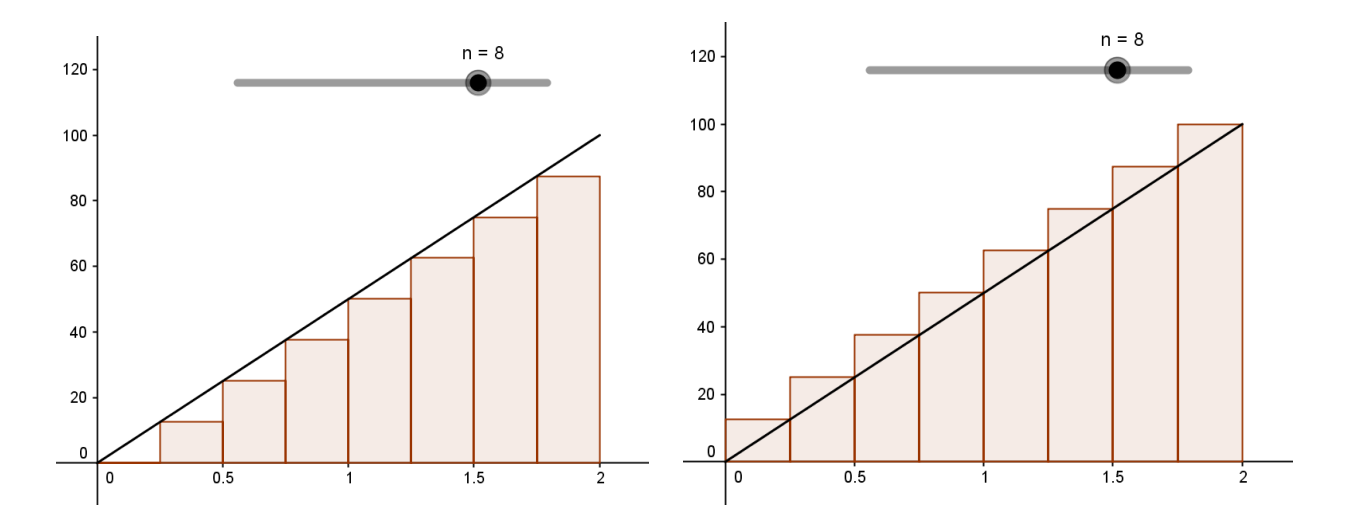

### **5 ème situation : débit fonction linéaire du temps, durée variable**

La situation est identique à la situation 3, mais on souhaite déterminer le volume d'eau s'étant écoulé entre les instant 0 et  $t$ , où  $t$  appartient à l'intervalle  $[0,2]$ .

D'après ce qui précède, déterminer le volume d'eau écoulé  $V(t)$  entre l'instant 0 et l'instant *t* revient à calculer de l'aire du triangle *ACD* où *AD = t* et *CD = d* (*t)*.

On peut tirer avantage de la construction de deux graphiques sous GEOGEBRA ainsi que la combinaison de la fonctionnalité « Afficher la trace » et des curseurs.

Les élèves sont amenés à reconnaître une parabole.

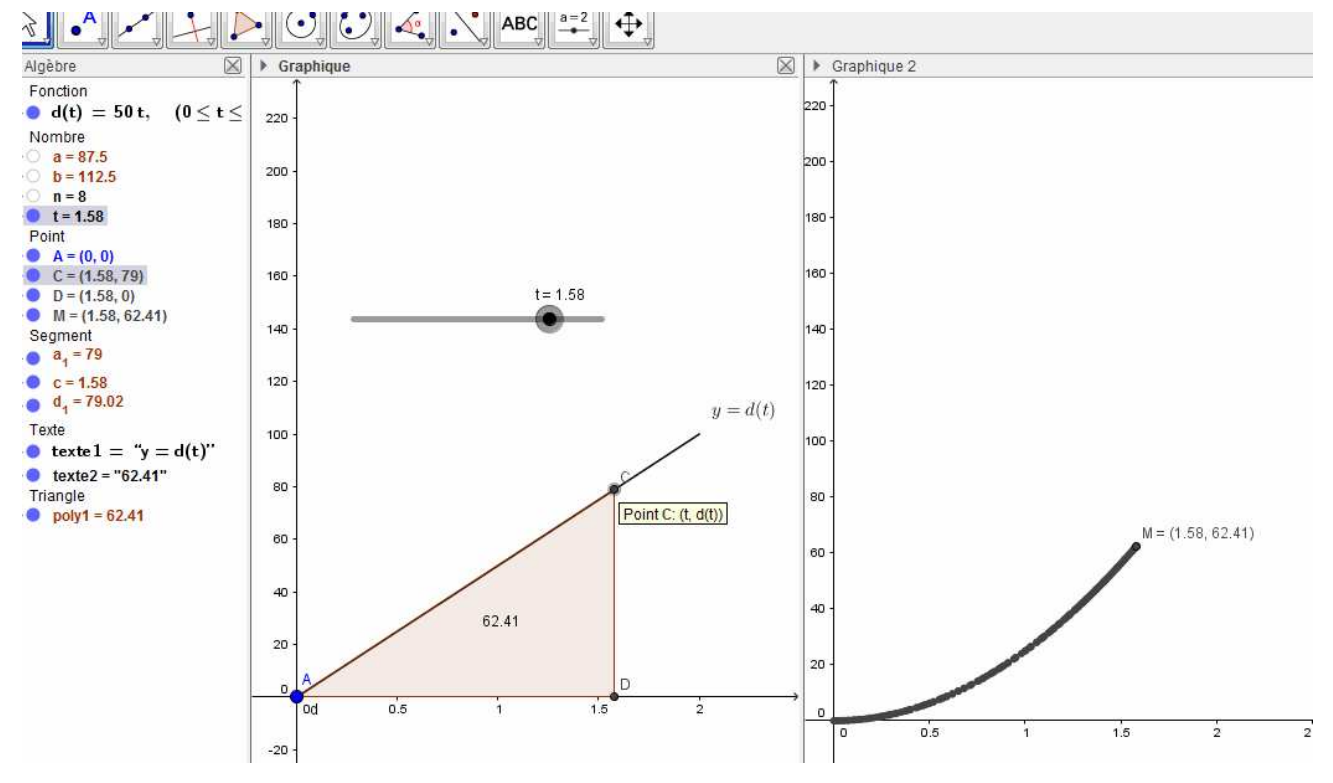

Le calcul permet de confirmer la conjecture sur la courbe obtenue. En effet, on a

**Document d'accompagnement - Inspection de l'Enseignement Agricole 12** Diplôme : Baccalauréat professionnel Thème : Exemples de situations concrètes d'enseignement des mathématiques de la seconde à la terminale Date : septembre 2016

 $V(t) = Aire( ACD ) = \frac{1}{2}t \times d(t) = 25t^2$ = Aire( ACD ) =  $\frac{1}{2}t \times d(t) = 25t^2$ .

On peut alors faire constater le lien entre l'aire obtenue en fonction de *t* et la fonction *d*.

On a clairement  $V'(t) = d(t)$ . La notion de primitive arrive par le biais du calcul d'aire.

On peut poursuivre avec d'autres dépendances au temps, où le calcul exact de l'aire est aisé. Par exemple, avec des fonctions affines ou affines par morceaux. Le calcul exact se limitant à un calcul d'aire de trapèze.

## **6 ème situation : débit fonction du temps**

On suppose que les élèves ont acquis l'idée que déterminer le volume d'eau s'écoulant en un temps donné revient à évaluer l'aire sous la courbe du débit. D'autre part, ils ont constaté sur les cas de fonctions linéaires et affines que l'aire sous la courbe s'obtenait par un calcul de primitive.

On suppose que le débit en fonction du temps *t* est donnée par la fonction *d* définie sur  $[0,2]$  par  $d(t) = 5t^2$ .

Le choix effectué ici ne sert qu'à illustrer le propos.

On cherche à évaluer dans un premier temps le volume d'eau s'écoulant pendant les deux heures.

Les fonctionnalités « SommeInférieure[] » et « SommeSupérieure[] » de GEOGEBRA peuvent être utilisées avantageusement pour donner un encadrement de l'aire sous la courbe.

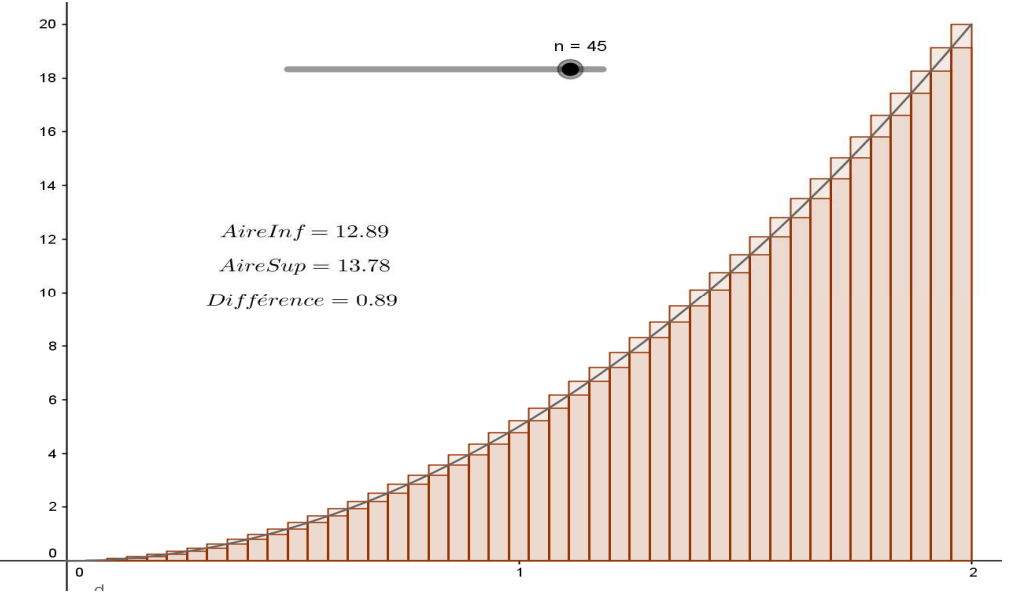

Il est alors aisé de faire constater aux élèves que la précision de l'encadrement est corrélé au nombre de rectangles. L'hypothèse d'une valeur exacte de l'aire entre 13,2 et 13,4 peut être émise. Elle s'obtient facilement sous GEOGEBRA avec 200 rectangles. L'affichage dynamique des sommes des aires de rectangles permet de faire constater le gain de précision de l'encadrement en fonction du nombre de rectangles.

En adoptant la même stratégie qu'auparavant, on peut alors définir le volume  $V(t)$  d'eau s'étant écoulé entre les instant 0 et de *t*. On a d'après nos constatations précédentes  $V'(t) = d(t)$ 

Pour déterminer le volume d'eau, il suffit alors de trouver une primitive de *d* respectant les conditions initiales.

Un travail peut être alors engagé sur la détermination de la constante en fonction de la situation proposée. La valeur exacte, à confronter à l'encadrement, obtenue cette fois uniquement par le calcul de primitive donne une légitimité à développer cet outil.

### **Pour aller plus loin :**

Si on veut connaitre la quantité d'eau écoulée, par exemple entre 1h et 2h, cette quantité sera  $V(2) - V(1)$ .

On a pu établir que *V'(t)* =  $d(t)$  . Cette quantité *V*(2) – *V*(1) sera notée  $\int_1^2 d(t)dt$  $\int_1 d(t)dt$ .

On comprend alors mieux la notion de **valeur moyenne** du débit, entre 1h et 2h par exemple, par l'expression

$$
\frac{V(2)-V(1)}{2-1} = \frac{\int_1^2 d(t)dt}{2-1}
$$

# Sources :

http://ife.ens-lyon.fr/publications/edition-electronique/aster/RA030-04.pdf

[APM] **APMEP no 474** Proportionnalité en seconde … et apprentissage de la citoyenneté (E. Gille) **http://www.apmep.fr/Bulletin-474**

http://www.risques-meteo.ac-versailles.fr/Calculer-le-debit-d-une-riviere,202

http://www.pays-de-la-loire.developpement-durable.gouv.fr/IMG/pdf/A3\_cuve\_retention.pdf

http://www.hauts-de-

seine.fr/fileadmin/PDF/Cadredevie/Gestion\_de\_l\_environnement/retention\_eauxpluviales\_parcelle.pdf

http://www.eauseine.net/SPC2012@Niveau/Journalier/tableau\_debits.htm

https://services.telesantebretagne.org/lrportal/documents/138946/313588/fresenius\_volumat\_agilia.pdf/3674bcd9-b934- 4168-9066-3b0bb5995ba9